# **Ihr eigener Businessplan**

In fünf Schritten zum Zahlenwerk Ihres Businessplans

Lizenzrechte bei Dipl.Kauffrau Marianne Kofahl, Schwelm, www.marianne-kofahl.de

### Einführung in das Businessplan-Tool

Ein Businessplan für Existenzgründer stellt ein Geschäftskonzept dar, das die Tragfähigkeit Ihres Geschäftsvorhabens zeigen soll. Deshalb wird in dieser Schritt-für-Schritt-Anleitung besonderer Wert darauf gelegt, für Sie das Zahlenwerk lesbar zu machen und Ihnen mit Ihren eigenen Zahlen konkrete Hinweise und Tipps zu geben.

Da Sie somit in die Lage versetzt werden, Ihren eigenen Businessplan schrittweise selbst zu entwickeln und zu verstehen, können Sie den Banken gegenüber überzeugter auftreten (da Sie wissen, wovon die Rede ist).

Der Businessplan ist gedacht:

- Für Sie selbst, denn Sie brauchen als Erstes den Überblick über die Machbarkeit Ihres Geschäftsvorhabens
- Für den Antrag auf Überbrückungsgeld oder alternativ für den Antrag auf Ich-AG-Förderung (bzw. für die Förderung über ein anderes Förderinstrument, das möglicherweise die genannten beiden Instrumente ersetzt)
- Für die Banken, um Kredite zu bekommen

### **Grundregeln zum Ausfüllen des Businessplan-Tools**

- 1. Tragen Sie **alle Beträge als Netto-Beträge** ein.
- 2. Per Klick auf die Buttons gelangen Sie in die einzelnen Finanzpläne, Tools und Auswertungen.
- 3. Eingabefelder sind immer hell hinterlegt und umrandet.
- 4. Zu Ihrem Schutz sind nur die Eingabefelder beschreibbar so ist sichergestellt, dass nicht versehentlich Formeln überschrieben werden.
- 5. Kommentare (mit einem roten Eck rechts oben in der Zellenecke) geben Ihnen zusätzliche Hilfestellung beim Ausfüllen

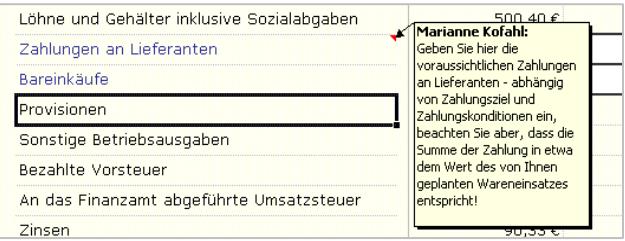

Vier Tools erleichtern Ihnen die Erstellung des Businessplans. Sie entscheiden komfortabel in den Eingabemasken, ob Sie die Werte aus den Tools übernehmen wollen, oder ob Sie eigene Werte manuell eingeben möchten.

Die vier Tools sind:

- Personalkosten-Tool
- Materialkosten-Tool
- AfA-Tool
- Entnahme-Tool

### **Schritt 1: Eingabe der Investitionen**

Im Investitionsplan finden Sie die Aufstellung Ihrer Anschaffungen und gründungsbedingter Kosten. Tragen Sie hier die voraussichtlichen Ausgaben für die von Ihnen geplanten Anschaffungen und die gründungsbedingten Kosten ein.

### Ganz wichtig: Geben Sie Ihr beabsichtigtes Gründungsdatum ein und den für Sie gültigen gesetzlichen Mehrwertsteuersatz!

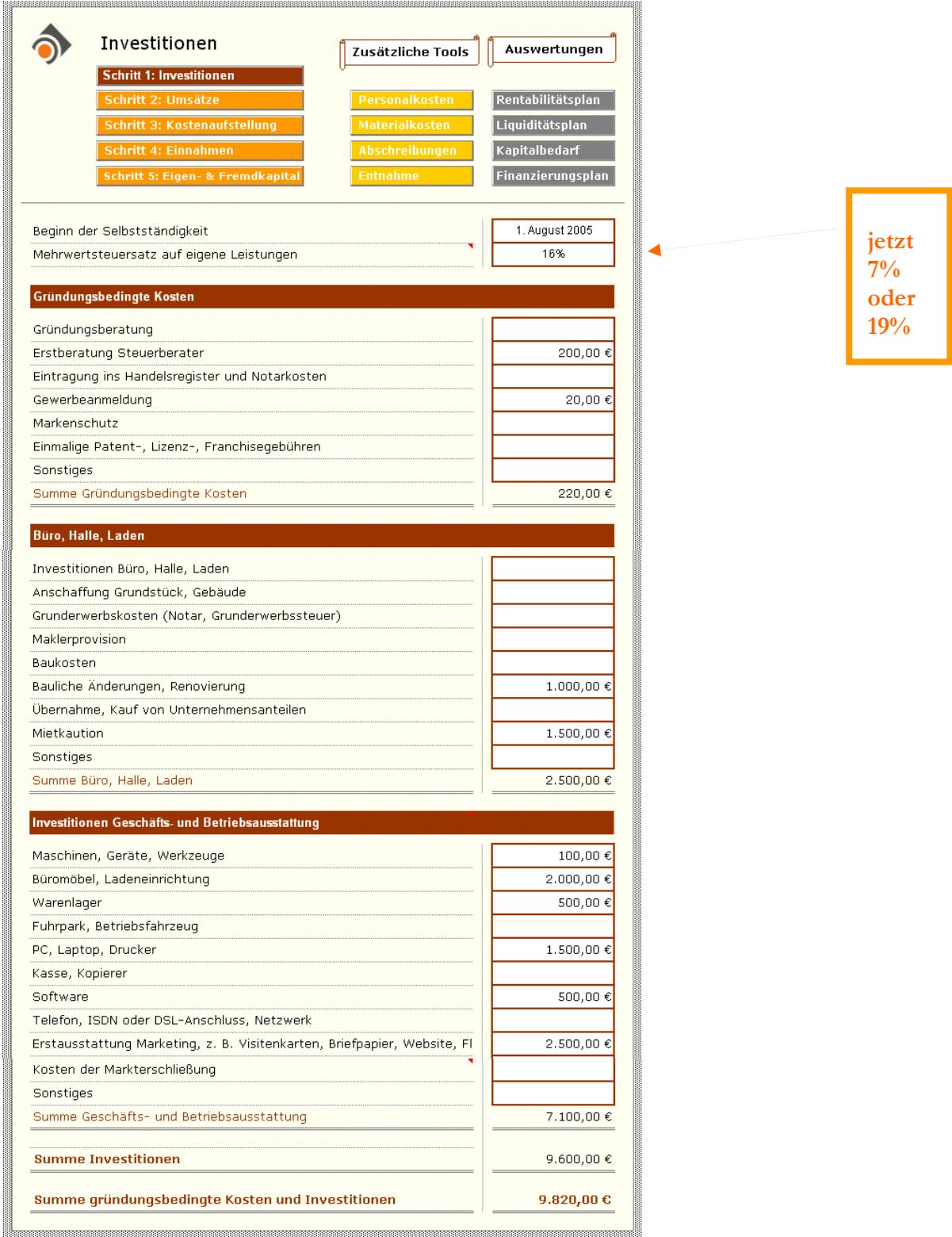

Lizenzrechte bei Dipl.Kauffrau Marianne Kofahl, Schwelm, www.marianne-kofahl.de

### Schritt 2: Eingabe der Umsätze

Hier planen Sie Ihre zukünftigen Umsätze für die ersten 3 Jahre Ihrer Geschäftstätigkeit. Eine Berechnung und Verteilung Ihrer Umsatzangaben auf einzelne Monate des 1. Geschäftsjahres (notwendig für die spätere Liquiditätsvorschau) erfolgt automatisch mit Hilfe des Kalendariums. Zur einfacheren Berechnung Ihrer Umsätze bieten sich 4 unterschiedliche Alternativen an:

### **Alternative 1:**

#### Sie planen auf Basis von Tagesumsätzen

Diese Alternative ist für diejenigen gedacht, die am ehesten ihren Tagesumsatz einschätzen können. Sie können für jedes einzelne Jahr einen anderen Durchschnittswert für den Tagesumsatz angeben. Es erfolgt eine automatische Berechnung und Verteilung des Jahresumsatzes auf einzelne Monate.

### **Alternative 2:**

Sie planen auf Basis eines Jahresumsatzes

Diese Alternative ist für Handel und Produktion gedacht, die am ehesten einen Jahresumsatz abschätzen können. Es kann hier der Jahresumsatz für 1 bis 5 unterschiedliche Produkte bzw. Artikel oder Produktgruppen separat geplant werden; wieder erfolgt die notwendige Verteilung des Jahresumsatzes auf einzelne Monate automatisch.

#### **Alternative 3:**

Sie planen die Absatzmenge und kennen Ihren Verkaufspreis

Geben Sie hier Absatzmenge und Verkaufspreis für bis zu 5 Produkte bzw. Artikel oder Produktgruppen ein, dann errechnet sich der Produktumsatz für die einzelnen Monate automatisch.

### **Alternative 4:**

Manuelle Verteilung des geplanten Umsatzes auf Monate

Hier sind Sie frei, für jeden Monat des ersten Jahres selbstständig die Umsatzzahlen einzugeben.

Wählen Sie aus den vier verschiedenen Alternativen die für Sie am besten Geeignete aus und arbeiten Sie nur mit dieser weiter.

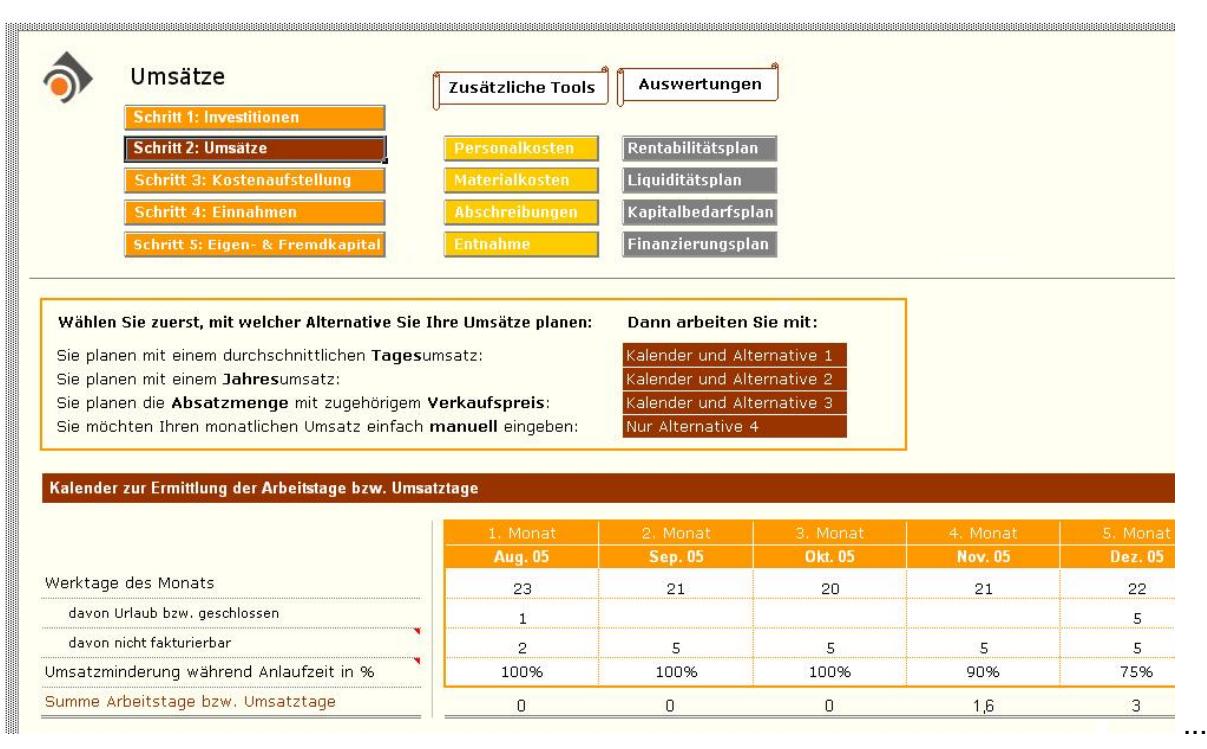

#### Kalendarium

Zunächst sehen Sie bei der Eingabe der Umsätze einen Kalender. Diesen benötigen Sie nur für die Alternativen 1 bis 3 um die notwendige Verteilung eines Gesamtumsatzes auf einzelne Monate berechnen zu lassen.

Ihre Eingaben:

Zunächst geben Sie die echten Werktage eines jeden Monats ein. Sie finden die Anzahl der Werktage zum Beispiel dadurch, dass Sie einen Jahresplaner zur Hand nehmen und die einzelnen Tage abzählen. Berücksichtigen Sie dabei, ob Sie Teilzeit, eine 5- oder 6- Tage-Woche planen.

In der zweiten Zeile geben Sie die Anzahl der Tage ein, an denen aufgrund von Urlaub oder anderer Gründe nicht gearbeitet wird.

Für Dienstleister ist die dritte Zeile gedacht: Hier können Sie die Anzahl der Tage eingeben, die aufgrund von Akquisetätigkeit, Erstgespräche, Angebotsschreiben und Verwaltung einem Kunden nicht berechnet werden können.

Ergebnis sind die tatsächlichen Arbeitstage, an denen Umsatz erzielt werden kann.

Ganz wichtig für Existenzgründer: die Umsatzminderung während der Anlaufzeit in %. In der Anlaufzeit der Existenzgründung kann in der Regel nicht mit dem normalen durchschnittlichen Umsatz gerechnet werden. Deshalb finden Sie hier die Möglichkeit vor, eine prozentuale monatliche Umsatzminderung einzutragen. Diese bewirkt keine Verminderung des Gesamtumsatzes, sondern lediglich eine Verschiebung des (über das Kalendarium) ermittelten Monatsumsatzes auf spätere Monate.

### Alternative 1: für Dienstleister und Handwerksbetriebe

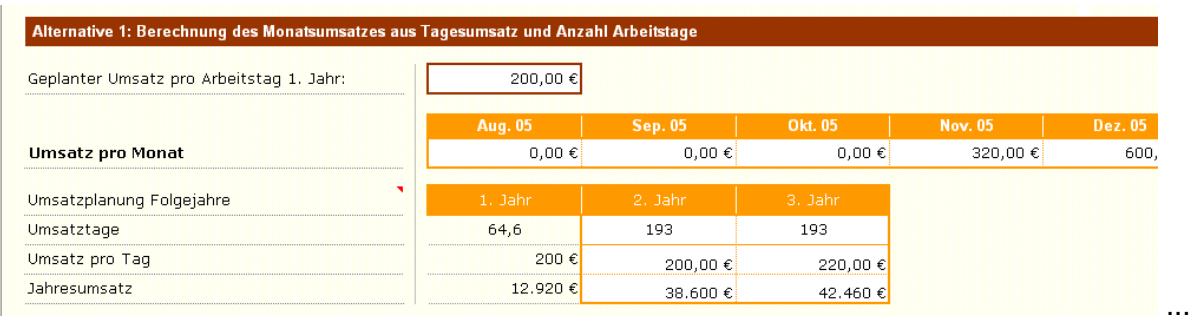

Diese Alternative ist für Firmen gedacht, die ihren Tagesumsatz abschätzen können.

Diese Variante ist zum Beispiel besonders gut für Dienstleister geeignet.

Umsatz erstes Jahr: Geben Sie den Durchschnittswert für den Umsatz pro Arbeitstag ein.

Umsatz zweites und drittes Jahr: Tragen Sie die Summe der geplanten Umsatztage ein sowie den durchschnittlich geplanten Umsatz pro Tag.

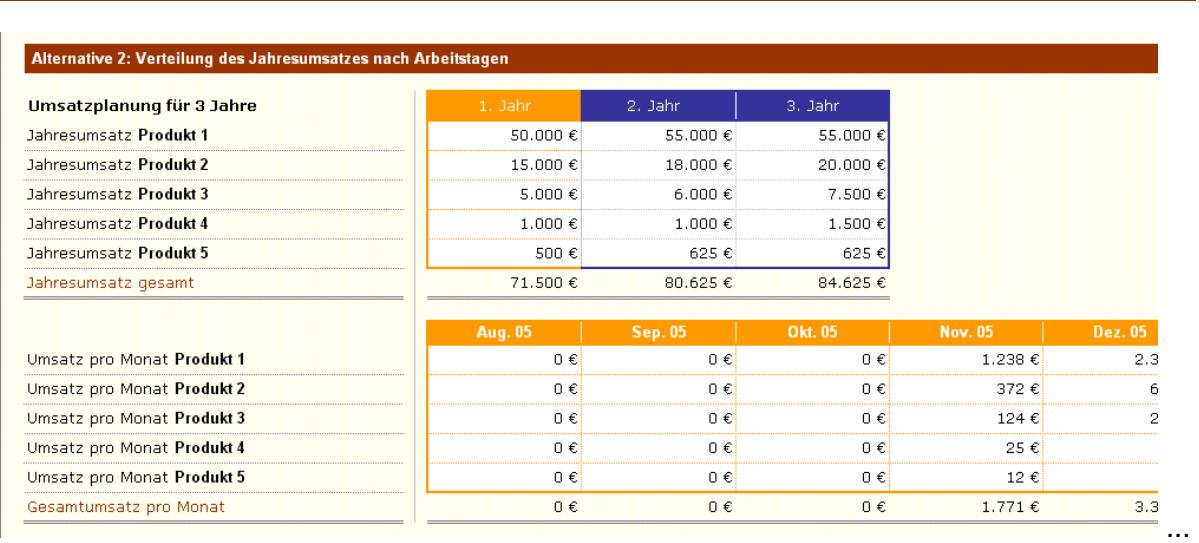

Alternative 2: für Produktion und Handel

Hier finden sich Firmen wieder, die Produkte herstellen oder Artikel verkaufen. Bis zu 5 Produkte/Produktgruppen bzw. Artikel/Artikelgruppen können hier eingetragen werden.

Umsatz erstes Jahr bis drittes Jahr: Geben Sie für jedes Produkt bzw. jeden Artikel den geplanten Jahresumsatz separat an. Die Monatsumsätze pro Produkt/Artikel sowie der gesamte Monatsumsatz errechnen sich automatisch.

### Alternative 3: für Verkauf

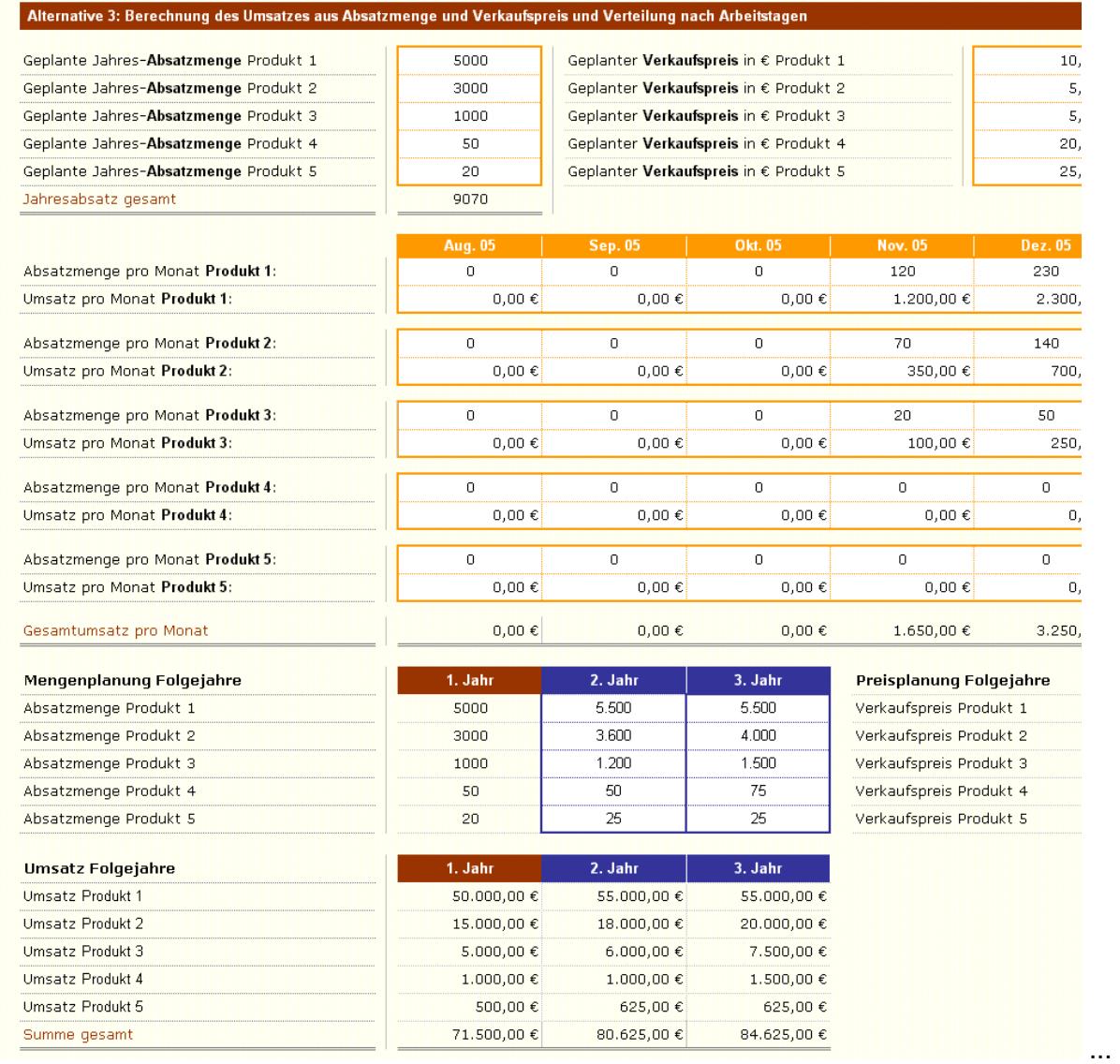

Kennen Sie Jahres-Absatzmengen und Verkaufspreise, dann liegen Sie mit dieser Alternative richtig. Bis zu 5 Produkte/Produktgruppen bzw. Artikel/Artikelgruppen können hier eingetragen werden.

Erstes Jahr: Geben Sie Jahres-Absatzmenge und Verkaufspreis für jedes Produkt separat ein. Dann errechnet sich der monatliche Umsatz pro Produkt sowie der Gesamtumsatz des Monats automatisch. Die unterschiedlichen Monatswerte resultieren aus der unterschiedlichen Anzahl der Werktage eines jeden Monats.

Zweites und drittes Jahr: Tragen Sie die Jahres-Absatzmenge und den Verkaufspreis pro Produkt für das jeweilige Jahr ein. Sie sehen den geplanten Jahresumsatz für die Folgejahre.

### Alternative 4: schnelle Einfach-Variante

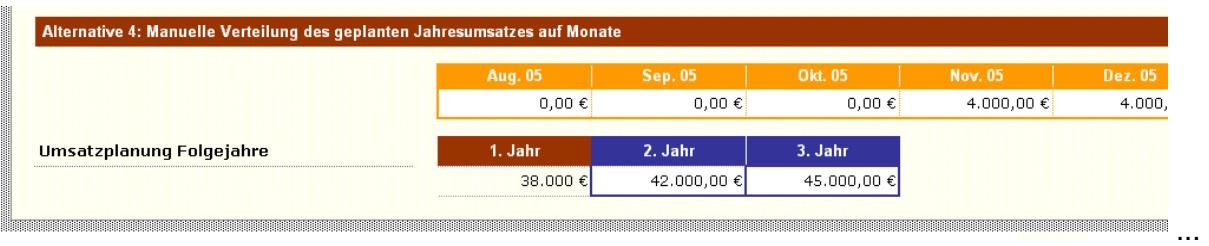

Diese Alternative ist eine Einfach-Variante für diejenigen, die ihre Umsätze nicht wie in den Alternativen 1 bis 3 beschrieben im Detail planen können.

Erstes Jahr: Geben Sie die geplanten Monatsumsätze für dieses Jahr ein.

Zweites und drittes Jahr: Tragen Sie den geplanten Jahresumsatz ein.

## Schritt 3: Eingabe der Kosten

Hier erfolgt die Planung Ihrer laufenden Kosten des zukünftigen Geschäftsbetriebs.

Bitte geben Sie Ihre Beträge immer ohne MwSt. ein und berechnen Ihre Werte entweder monatlich oder als Jahresbetrag und tragen diese Werte in der entsprechenden Spalte ein.

Grundsätzlich haben Sie die Wahl, bei der Eingabe der Kosten die entsprechenden Tools (Nebenrechner) zu nutzen oder die Werte direkt einzugeben.

Nebenrechner-Tools gibt es für:

- Personalkosten
- Wareneinsatz/Materialkosten
- Abschreibungen
- Kalkulatorischer Unternehmerlohn

Möchten Sie die errechneten Werte aus den Nebenrechner-Tools übernehmen, beantworten Sie die Frage nach der Übernahme durch Wahl des entsprechenden Auswahlfeldes. Die Werte werden dann automatisch in die Kostenaufstellung eingetragen. Möchten Sie keine automatische Übernahme, können Sie eigene Werte in die dafür vorgesehenen Zeilen eintragen.

### Kostenplanung des zweiten und dritten Jahres

Zur Kostenplanung des zweiten und dritten Jahres füllen Sie die Spalten "Anpassung 2. Jahr" und "Anpassung 3. Jahr" aus.

Hier planen Sie z. B. Kostenveränderungen **bestehender** Positionen. Dies können Gehaltserhöhungen vorhandender Mitarbeiter sein oder Kostensteigerungen im Einkauf oder der Miete. Falls nötig, geben Sie die Steigerung (oder Kostensenkung als negativer Betrag) als **Jahresbetrag** in Euro für die entsprechende Kostenposition des entsprechenden Jahres ein.

Planen Sie im 2. und 3. Jahr mit **zusätzliche** Kostenpositionen, geben Sie den entsprechenden Jahresbetrag ebenfalls in der entsprechenden Zeile und Spalte des jeweiligen Folgejahres in Euro ein. Dies kann zum Beispiel die Einstellung eines zusätzlichen Mitarbeiters im 2. oder 3. Jahr betreffen oder bei der späteren Anschaffung einer zusätzlichen Maschine die dann zusätzlich entstehende Abschreibung.

Hinweis: Eingegebene Werte werden immer automatisch in die Folgejahre übernommen, Sie geben also nur Veränderungen ein!

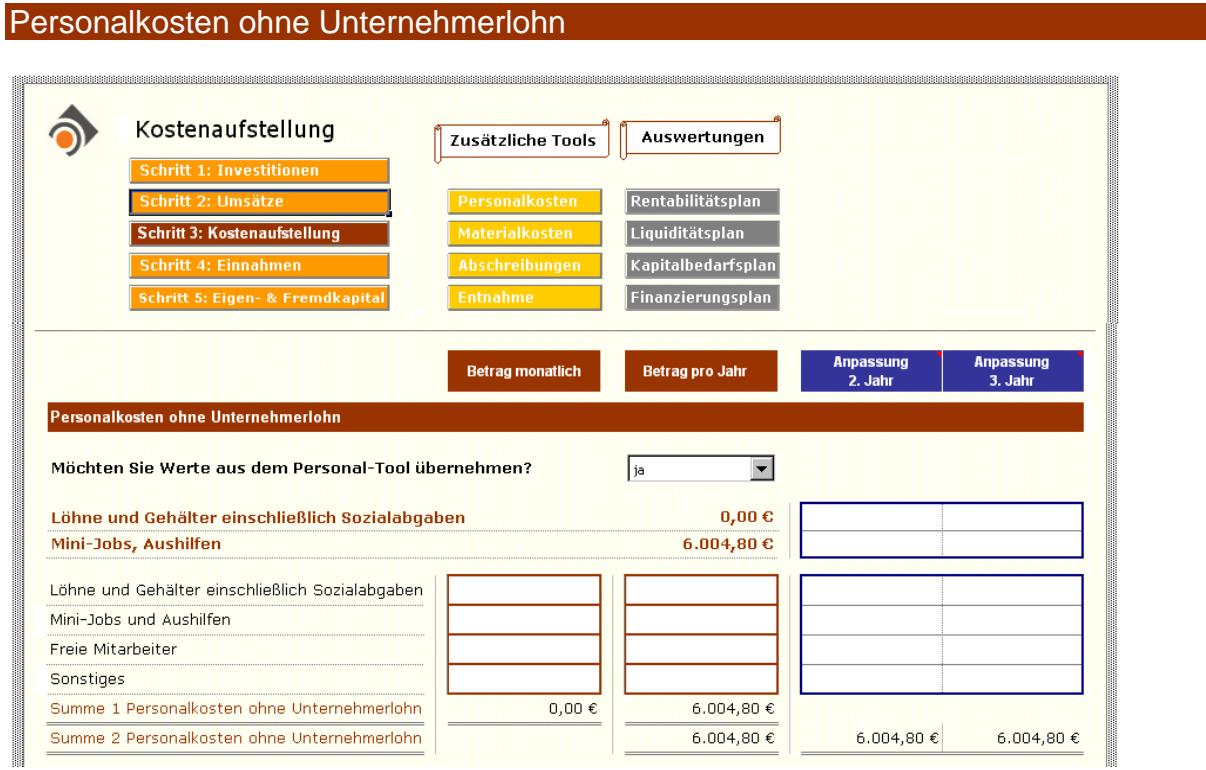

Es gibt zwei Möglichkeiten der Personalkosten-Eingabe:

Als Hilfestellung zur Berechnung der Personalkosten steht Ihnen das Personalkosten-Tool zur Verfügung. Nutzen Sie den Personalkosten-Rechner, dann ist eine automatische Übernahme der Werte in die Kostenaufstellung möglich.

Oder Sie tragen die Werte der Personalkosten direkt in die Kostenaufstellung ein. Dies können monatliche Beträge sein (Spalte: Betrag monatlich) oder der jeweilige Jahresbetrag (Spalte: Betrag pro Jahr).

Kombinationen aus Übernahme aus dem Personalkosten-Rechner und manueller Eingabe sind möglich (bei "Freie Mitarbeiter" und bei "Sonstiges").

### Personalkosten-Tool

Das Personalkosten-Tool unterstützt Sie in der Berechnung der Löhne und Gehälter Ihrer geplanten Mitarbeiter.

Im Personalkosten-Tool sind bereits die Durchschnittssätze für den Arbeitgeberanteil der Sozialbeiträge angegeben. Ggf. können Sie selbst aktuelle Anpassungen vornehmen.

Auf dieser Basis berechnet es für Sie neben den Lohn- und Gehaltskosten auch die Personal-Nebenkosten.

Ihre Eingaben:

Geben Sie die Anzahl der Mitarbeiter mit ihrem geplanten Lohn/Gehalt ein. Urlaubsgeld, Weihnachtsgeld sowie sonstige Bezüge können ebenso berücksichtigt werden.

Minijobber bis 400,00 € tragen Sie im vorgesehenen Feld ein. Auch hier berechnen sich die Werte automatisch.

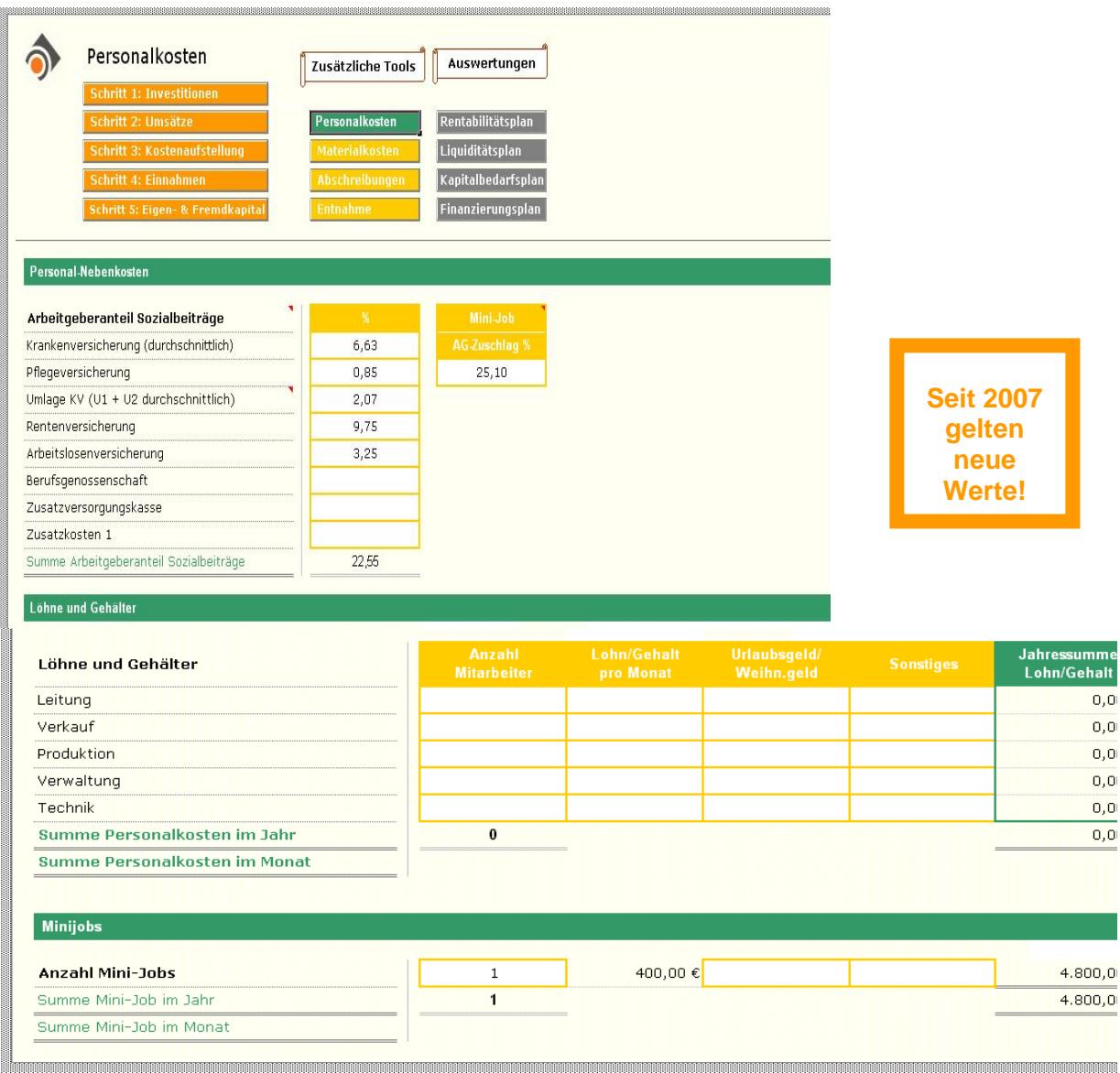

...

### Wareneinsatz/Materialkosten

Es gibt zwei Möglichkeiten der Materialkosten-Eingabe:

Als Hilfestellung zur Berechnung der Materialkosten steht Ihnen das Materialkosten-Tool zur Verfügung. Nutzen Sie das Tool, so ist auch hier eine automatische Übernahme der Werte in die Kostenaufstellung möglich.

Oder Sie tragen die Werte der Materialkosten direkt in die Kostenaufstellung ein. Dies können monatliche Beträge sein (Spalte: Betrag monatlich) oder den jeweiligen Jahresbetrag (Spalte: Betrag pro Jahr).

Kombinationen aus Übernahme aus dem Materialkosten- Tool und manueller Eingabe sind möglich (bei "Roh- Hilfs- und Betriebsstoffe", "Fremdleistungen" und bei "Sonstiges").

### Materialkosten-Tool

Das Materialkosten-Tool bietet zwei Alternativen der Jahresplanung:

Alternative 1: Jahresplanung auf Basis der Absatzmenge

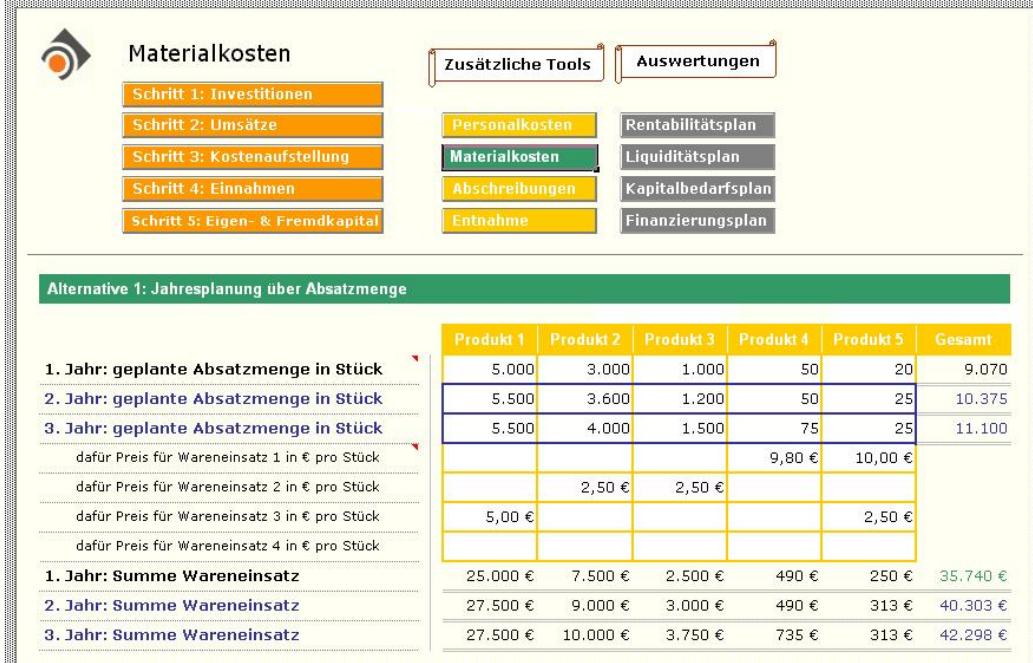

Einmal geben Sie die geplante Absatzmenge (z. B. aus Ihrer Umsatzplanung Alternative 3) für alle 3 Geschäftsjahre und die **Preise** für den zugehörigen Materialeinsatz ein (bis zu vier verschiedene Teile pro Produkt, ggf. summieren).

### Alternative 2: Jahresplanung auf Basis des Jahresumsatzes

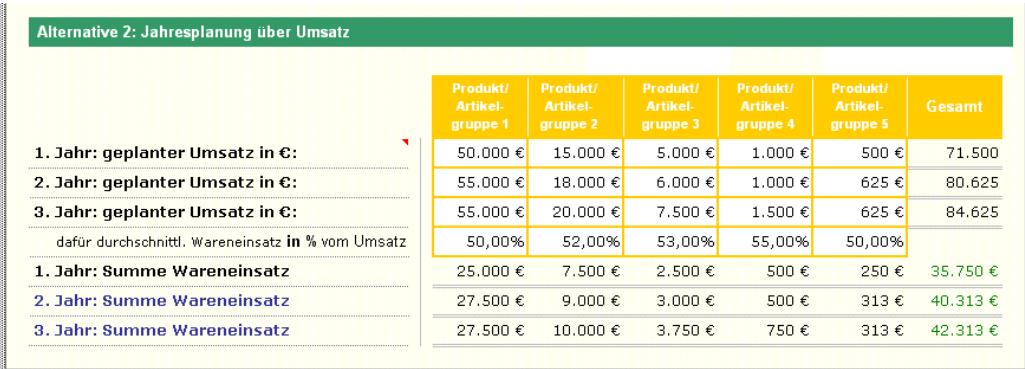

Oder Sie geben den geplanten Umsatz pro Produkt (z. B. aus Ihrer Umsatzplanung Alternative 2) und den durchschnittlichen Wareneinsatz **in Prozent** vom Umsatz ein. Dieser Ansatz ist sehr beliebt im Handel.

Zum Beispiel: Sie kaufen ein Produkt für 10,00 € ein und beabsichtigen, es für 16,00 € zu verkaufen. Der Wareneinsatz beträgt dann 10 / 16 \* 100 = 62,5 %. Diese 62,5 % müssten Sie dann im Feld für den durchschnittlichen Wareneinsatz in % vom Umsatz eintragen.

Entscheiden Sie, ob Sie das Materialkosten-Tool nutzen und wenn ja, welche Alternative Sie verwenden wollen. Der Wert der ausgewählten Alternative wird dann automatisch in die Kostenaufstellung übernommen.

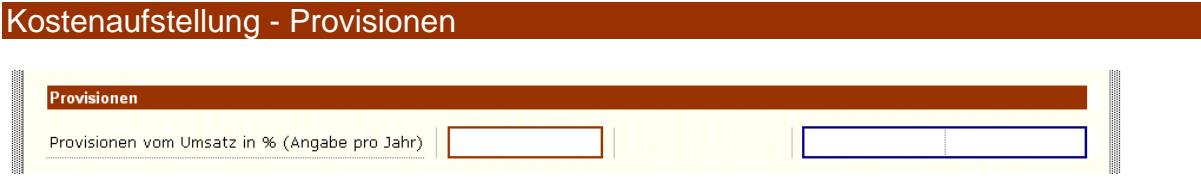

In der Zeile "Provisionen" geben Sie bei Bedarf Ihre geplanten Provisionszahlungen in Prozent vom Umsatz an.

### Sonstige Betriebsausgaben

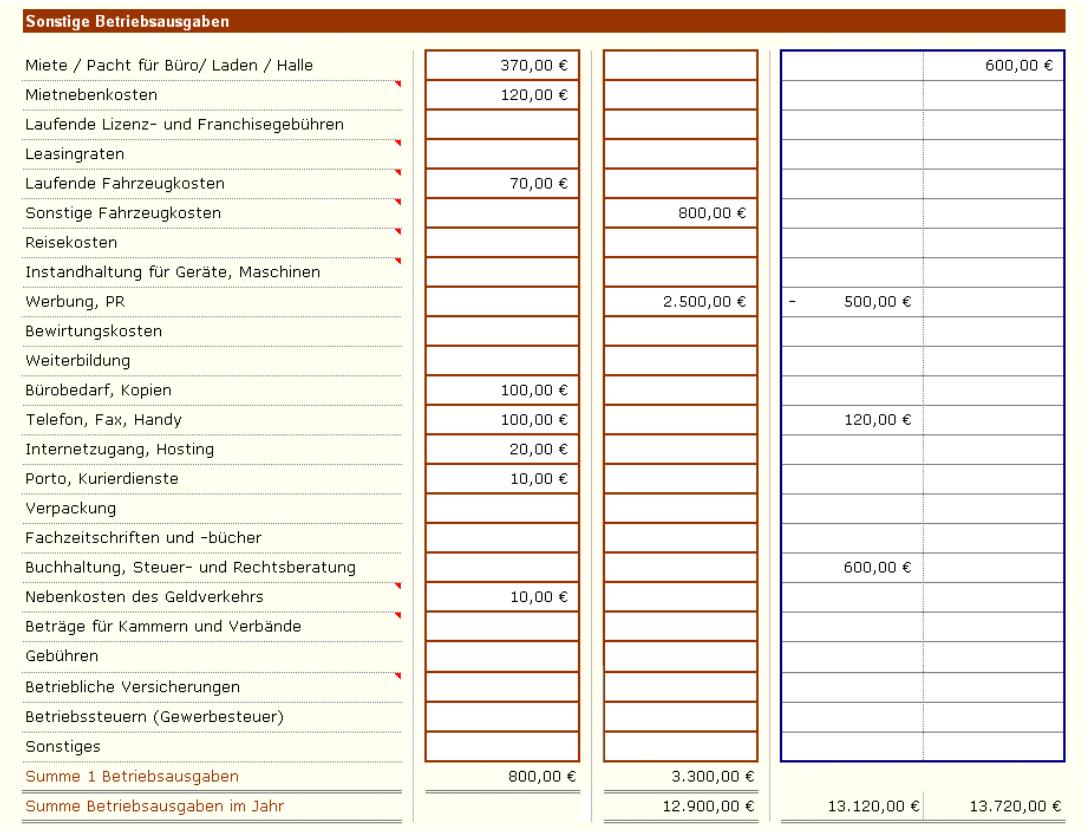

Geben Sie bei den Betriebsausgaben zu den einzelnen Positionen monatlich oder wahlweise jährlich den jeweiligen geschätzten Betrag ein.

### Abschreibungen

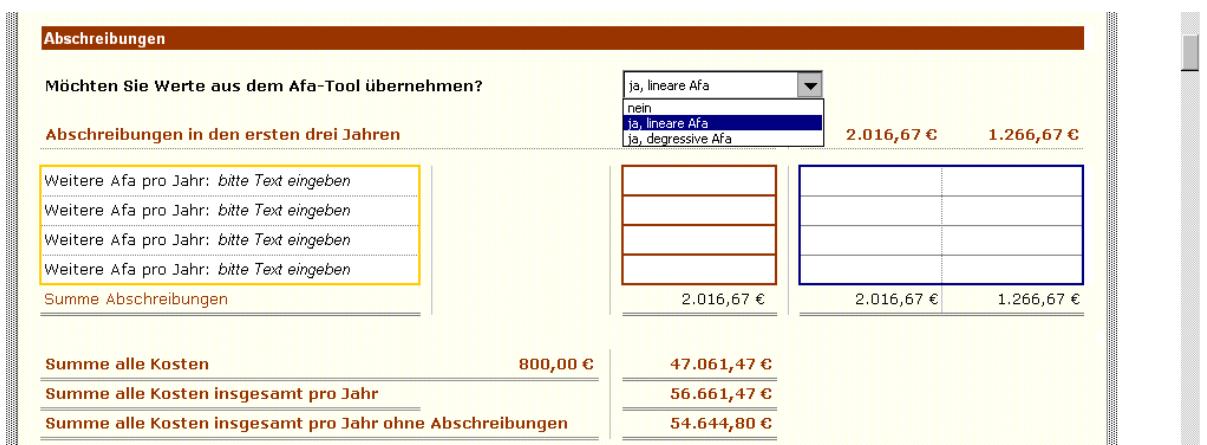

Die Abschreibungen stehen für die Abnutzung Ihrer Investitionsgüter. Abschreibungen sind Kosten, aber keine Ausgaben. Sie verändern daher Ihr Betriebsergebnis, haben aber keine Auswirkungen auf die Liquidität (und damit Zahlungsfähigkeit) Ihrer Firma. Für die Liquidität ist der Auszahlungszeitpunkt der Investition ausschlaggebend.

Zu Ihrer Unterstützung steht das AfA-Tool bereit (AfA: Abschreibung für Abnutzung). Sie können zusätzlich oder alternativ in der Kostenaufstellung Abschreibungsbeträge auch manuell eingeben.

Im AfA-Tool selbst wählen Sie, ob und wenn ja welche Abschreibungsart Sie in die Kostenaufstellung übernehmen möchten.

### AfA-Tool

Es gibt zwei gängige Abschreibungsarten: die lineare Abschreibung und die degressive Abschreibung. Bei der linearen Abschreibung (gängige Variante) sind die Abschreibungsbeträge über die gesamte Nutzungszeit gleichbleibend. Bei der degressiven Abschreibung sinkt der Abschreibungsbetrag von Jahr zu Jahr. Seit 2008 ist jedoch die Anwendung der degressiven Afa nicht mehr zugelassen!

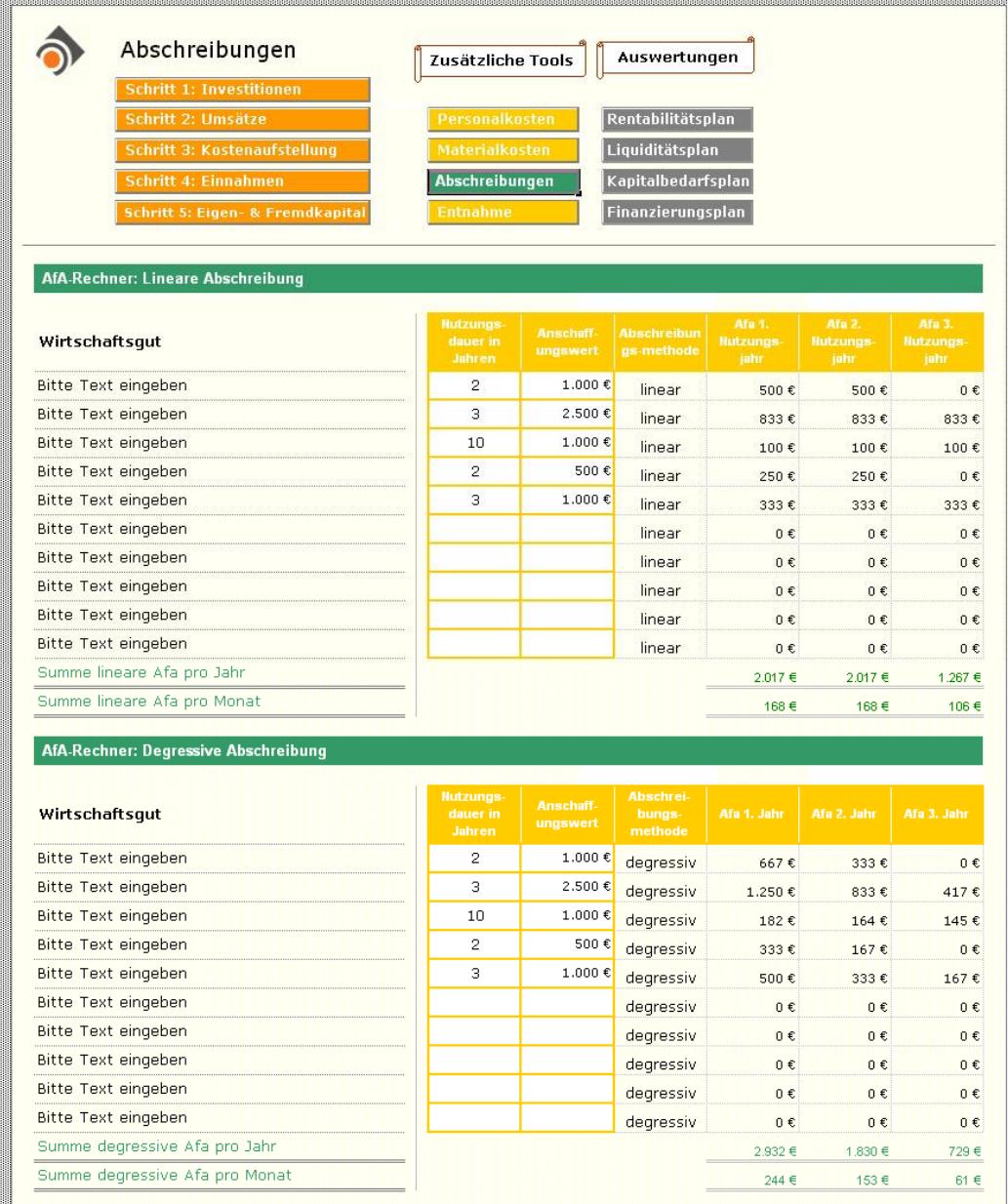

Lizenzrechte bei Dipl.Kauffrau Marianne Kofahl, Schwelm, www.marianne-kofahl.de

Die Wahl der Abschreibungsart wirkt sich auf Ihr Betriebsergebnis aus. Höhere Abschreibungsbeträge bedeuten höhere Kosten, die den Gewinn mindern. Damit wird gleichzeitig die Höhe der zu zahlenden Steuer beeinflusst. Als Existenzgründer ist meist aber der Gewinn noch nicht so hoch, dass kostensteigernde Maßnahmen von Bedeutung wären, somit wird die lineare Abschreibung die geeignetere Methode für Sie sein.

Im AfA-Tool stehen Ihnen 10 Abschreibungspositionen zur Verfügung. Bei mehr als 10 abzuschreibenden Anlagegütern summieren Sie einfach die Beträge für gleiche Nutzungsdauer und schreiben Sie in das zugehörige Feld.

Der Anschaffungswert, den Sie eintragen, besteht aus den Kosten des Wirtschaftsgutes und den zugehörigen Anschaffungs-Nebenkosten. Zum Beispiel: Die Kosten eines Kraftfahrzeugs plus Kosten für Überführung, Anmeldung etc.

Wichtig: Die Übernahme der oben berechneten Werte in die Kostenaufstellung ist möglich, bitte wählen Sie im vorgesehenen Auswahlfeld die Variante "lineare AfA" .

Wählen Sie "keine Übernahme", dann geben Sie Ihre Abschreibungsbeträge selbst manuell in die Kostenaufstellung ein.

#### Kalkulatorischer Unternehmerlohn

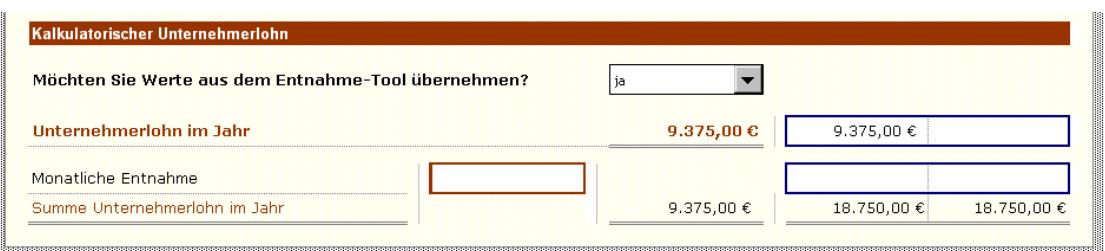

Der kalkulatorische Unternehmerlohn steht für den Betrag, den Sie privat entnehmen, um Ihre Lebenshaltungskosten zu decken.

Der kalkulatorische Unternehmerlohn wird bei Einzelunternehmen und Personengesellschaften angesetzt. Der Unternehmer ist kein Angestellter seiner Firma, sondern er muss vom Gewinn seines Unternehmens leben. Da der Unternehmer somit kein Gehalt beziehen kann, stellt der kalkulatorische Unternehmerlohn den Ersatz für eine Gehaltszahlung dar. Dieser Unternehmerlohn heißt kalkulatorisch, da ihm keine echten Fremdkosten gegenüberstehen.

#### Entnahme-Tool

Das Entnahme-Tool berechnet den kalkulatorischen Unternehmerlohn, der steuerlich auch als Privatentnahme bezeichnet wird.

Im Entnahme-Tool geben Sie Ihre **monatlichen** (ggf. durchschnittlichen) Ausgaben für Ihre Lebenshaltung ein.

Im Anschluss daran tragen Sie Ihre monatlichen Einkommen aus anderen Einkunftsarten ein. Erhalten Sie einen Gründerzuschuss, so tragen Sie den monatlichen Wert in das entsprechende Feld ein. Das Entnahme-Tool erkennt automatisch, dass diese Förderung nur über 9 Monate läuft und danach nur noch 300 € für Sozialabgaben ausgezahlt werden.

Ebenso verfahren Sie mit den anderen Einkunftsarten.

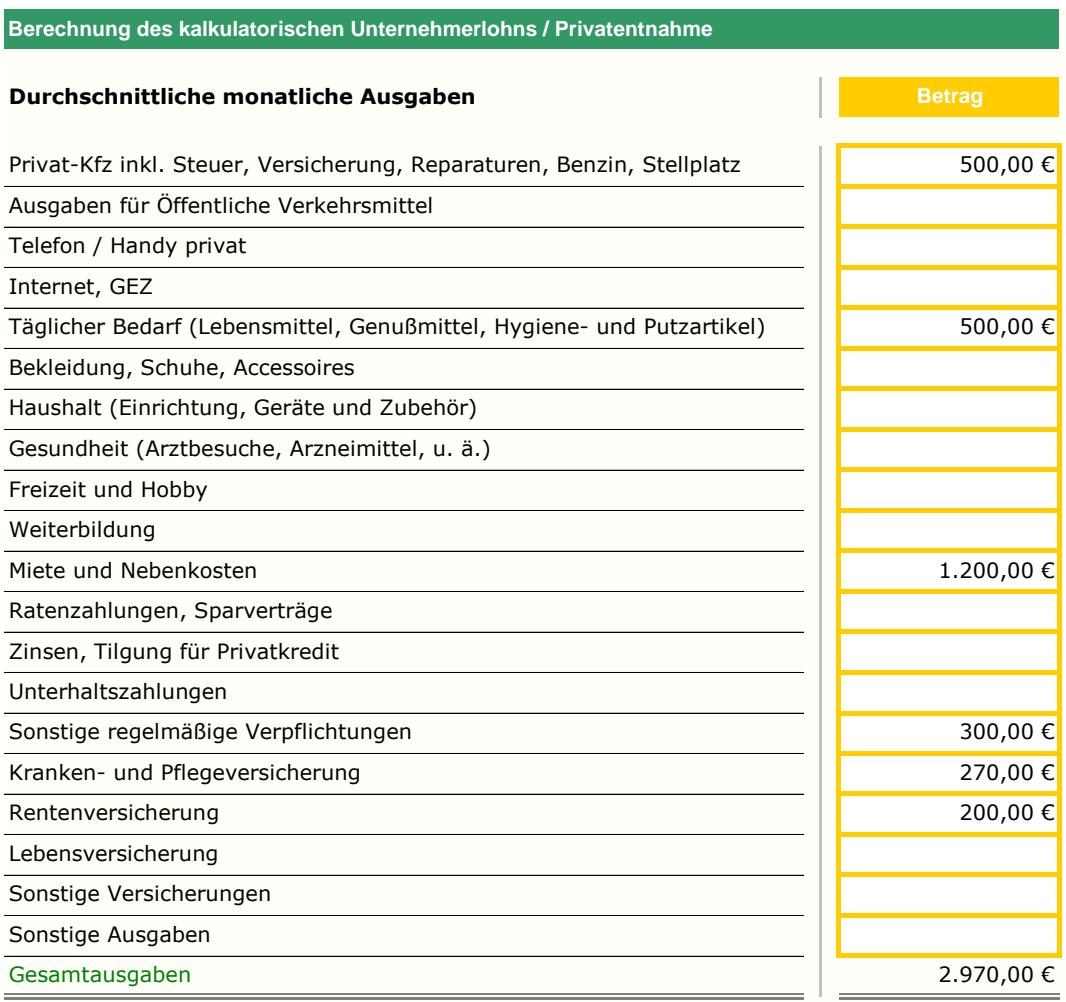

### Monatliches Einkommen aus anderen Einkunftsarten

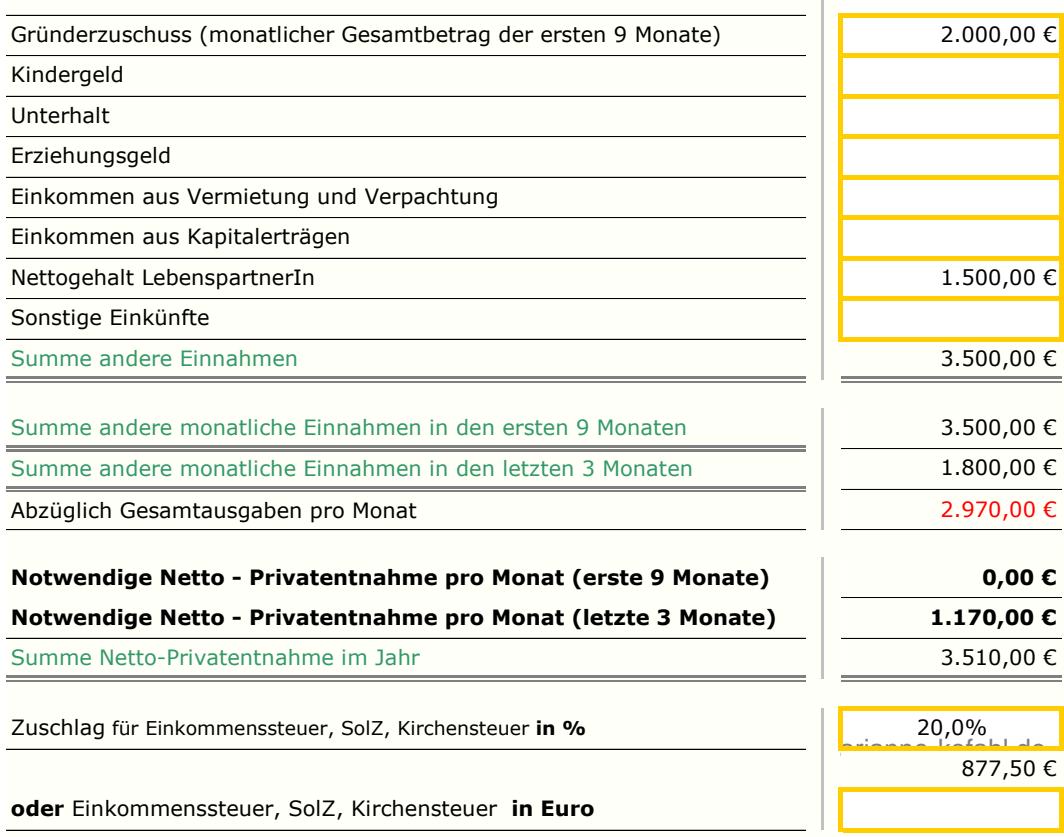

 $\blacksquare$ 

Das Entnahme-Tool berechnet automatisch die notwendigen Netto-Privatentnahmen. Bei Bezug von Gründerzuschuss variieren diese Beträge in den ersten 9 Bezugsmonaten von den darauffolgenden Monaten.

Da Sie Ihre Privatentnahmen (wie den Gewinn) privat versteuern müssen (in der Einkommensteuer-Erklärung), müssen Sie den zu erwartenden Steuerabzug auf die Netto-Privatentnahme aufschlagen. Andernfalls würde Ihnen ein Betrag in Höhe Ihrer Steuerschuld für Ihre privaten Ausgaben fehlen.

Empfehlung: Legen Sie monatlich einen festen Betrag in Höhe der zu erwartenden Einkommenssteuer (anteilig auf die Monate gerechnet) zurück. Damit sind Sie gerüstet für die Bezahlung Ihrer Steuerschuld im Folgejahr.

Wichtig: Beachten Sie, dass es bei der Steuererklärung nicht auf Ihre tatsächliche Privatentnahme ankommt, sondern dass Sie den Gewinn Ihres Unternehmens versteuern müssen.

Das Tool ist hier für Sie nur eine kalkulatorische Rechnung, die nicht als Basis für die Steuererklärung dient!

### Schritt 4: Eingabe der Einnahmen

In die Aufstellung der geplanten Einnahmen fließen Ihre Zahlen aus dem Umsatzplan. Deshalb wählen Sie zunächst die von Ihnen gewünschte Umsatzermittlungs-Alternative aus.

Die Werte der Einnahmen-Aufstellung sind wichtig für den Liquiditätsplan, der später hieraus automatisch erstellt wird. Da Umsatz nicht in jeder Branche gleich Einnahme (Zahlung) entspricht (abhängig von Ihren Rechnungskonditionen), können Sie die voraussichtlichen Zahlungseingänge über Prozentangaben steuern. So können Sie festlegen, wie viel Prozent Ihrer Kunden im selben Monat oder später zahlen.

Einzelhandelsgeschäfte, bei denen sofort Zahlungen fließen, geben im Feld "Zahlung im selben Monat" 100% ein, und in den anderen Feldern 0% (Voreinstellung).

Der Einnahmenplan liefert Ihnen als Extra einen monatlichen Deckungsbeitrag. Dazu werden dem monatlichen Umsatz diejenigen Kosten gegenübergestellt, die direkt durch diesen Umsatz entstehen und die mit der Höhe des Umsatzes variieren, also zum Beispiel umsatzabhängige Provision sowie der (dem Umsatz zuzurechnende) Wareneinsatz.

Die genannten Werte werden hierfür automatisch aus der Kostenaufstellung mit eingespeist, wenn Sie aus dem Auswahlmenü die auf Sie zutreffende Alternative auswählen:

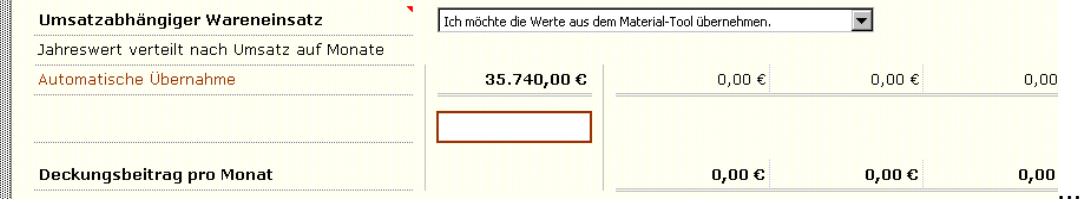

Vier Alternativen stehen zur Auswahl bereit:

- 1. Ich habe keinen umsatzabhängigen Wareneinsatz
- 2. Ich möchte die Werte aus dem Material-Tool übernehmen
- 3. Ich möchte meine bereits manuell eingegebenen Werte übernehmen (aus der Kostenaufstellung)
- 4. Ich möchte hier eigene Werte eingeben (den Wert dann bitte in das zugehörige Feld eintragen!)

Der monatliche Deckungsbeitrag zeigt Ihnen den Betrag, der zur Deckung der monatlichen Fixkosten zur Verfügung steht. Wenn an dieser Stelle ein negativer Betrag steht (mehr als vorübergehend), dann lohnt sich die Fortführung des Geschäftes nicht. Dies ist deshalb der Fall, da dann die Kosten jedes einzelnen Produktes höher sind als der damit erzielbare Umsatz.

Umgekehrt können Sie hier jedoch noch nicht daraus schließen, wenn dieser Betrag positiv ist, dass sich Ihre Geschäftsidee lohnt! Dies erkennen Sie erst in den späteren Auswertungen.

Hinweis: Für Dienstleister ist die Deckungsbeitragsrechnung in dieser Form nicht aussagefähig, da hier meist kein umsatzabhängiger Materialeinsatz vorliegt.

Das Gleiche gilt für Produktionsunternehmen, die stückzahlabhängige Löhne zahlen, da diese Form der Deckungsbeitragsrechnung die dann notwendige Berücksichtigung der Löhne nicht bietet.

### Schritt 5: Eingabe des Eigen- und Fremdkapital

In der Kapitalerfassung geben Sie Ihr vorhandenes Eigenkapital sowie das geplante Fremdkapital ein. Die Summe ergibt das vorhandene Gesamtkapital.

Die erfassten Werte fließen direkt in Ihren Finanzierungsplan ein, Sie können bis zu drei verschiedene Kredite eingeben.

Informieren Sie sich vorab z.B. unter www.kfw-foerderbank.de über mögliche Kreditkonditionen (Zinssatz, Laufzeit und Tilgungsfreiheit in Jahren). Diese Werte setzen Sie in die entsprechenden Felder ein bzw. wählen in dem vorgesehenen Auswahlfeld die Alternative für die gewünschte Tilgungsfreiheit aus. Das Programm errechnet dann den zu zahlenden Zinsbetrag und die fällige Tilgung automatisch.

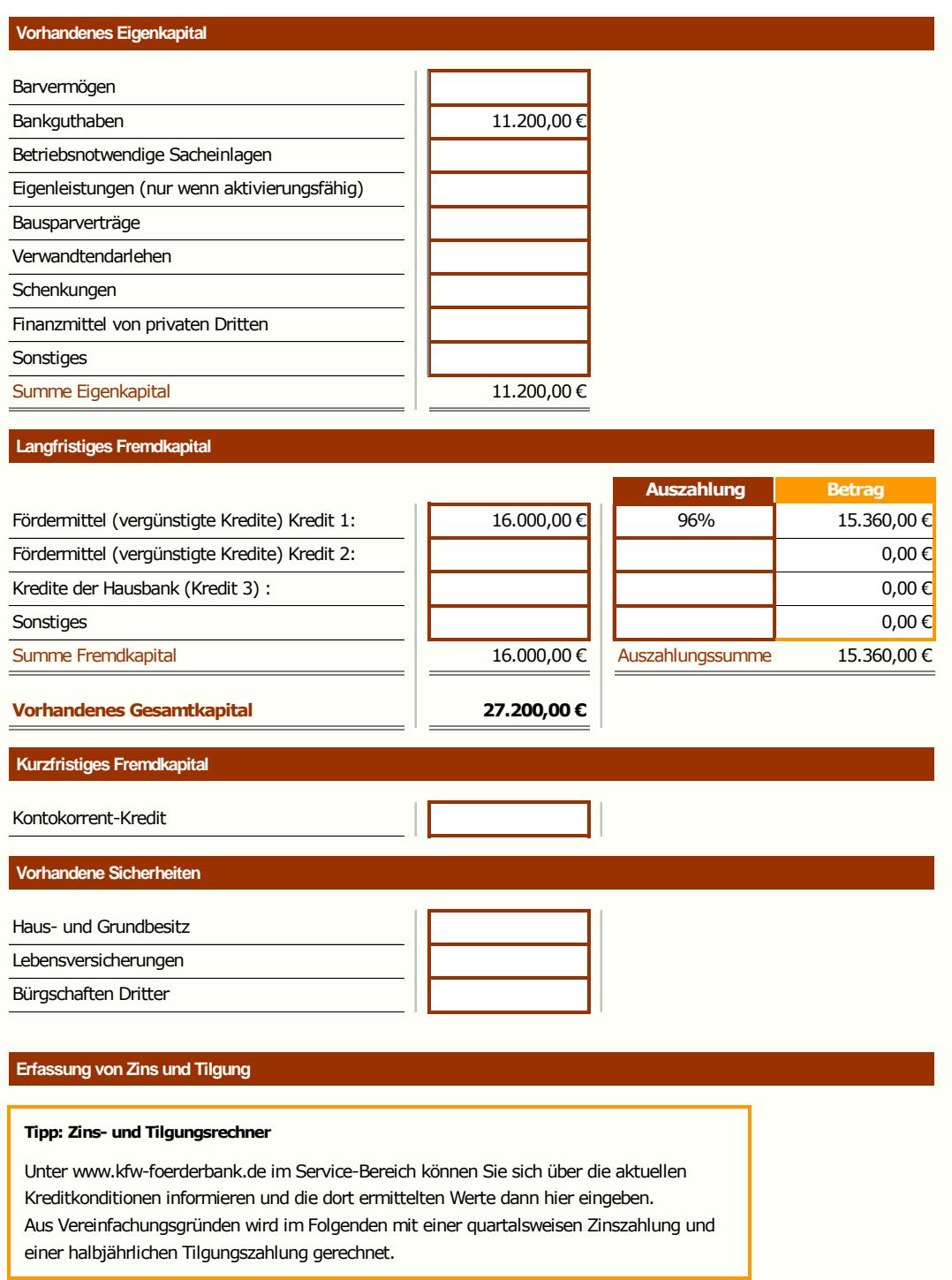

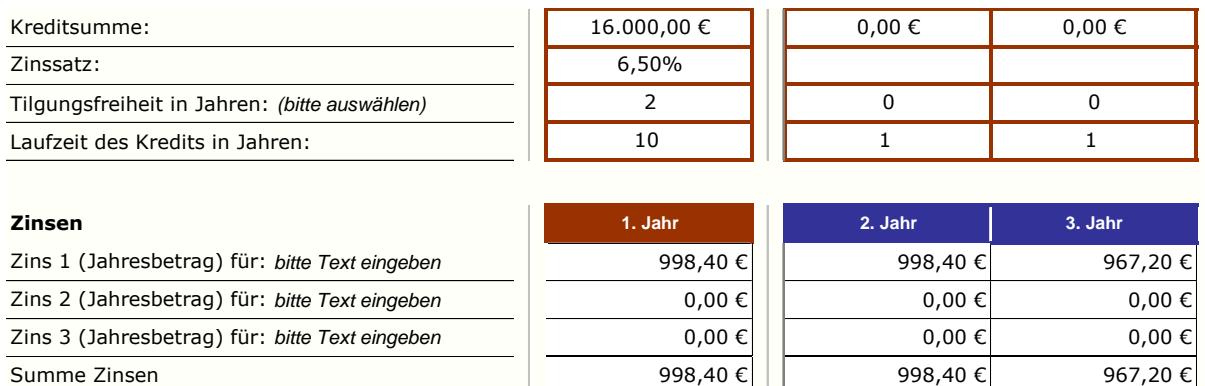

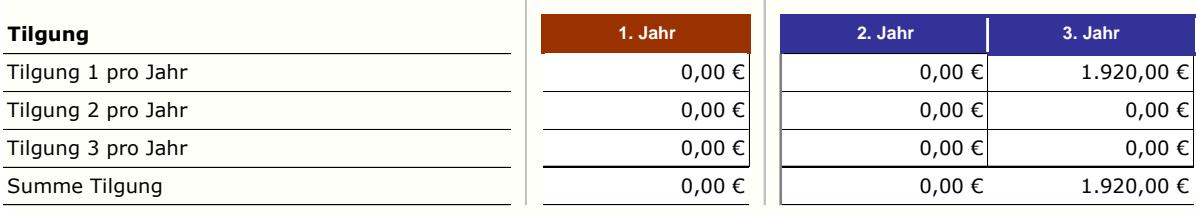

### Auswertungen für Ihren Businessplan

Diese Auswertungen bilden das Ergebnis Ihrer bis jetzt getätigten Eingaben. Diese Auswertungen gehören zum Zahlenteil Ihres Businessplans.

Die Auswertungen erhalten die Daten aus Ihren Eingaben:

### Kapitalbedarfsplan

- Investitionen
- Kosten
- Umsätze

Rentabilitätsvorschau

- Umsätze
- Kosten

### Finanzierungsplan

- Eigen- und Fremdkapital

### Liquiditätsvorschau

- Einnahmen
- Kosten
- Ggf. zusätzliche eigene Dateneingaben

### Rentabilitätsplan

### "Lohnt sich meine Geschäftsidee?"

Die Rentabilitätsübersicht zeigt Ihnen, ob sich Ihre Geschäftsidee lohnt.

Die Gliederung des Rentabilitätsplans ist angelehnt an die Gliederung der Gewinn- und Verlustrechnung nach § 275 HGB. Die Banken bevorzugen diese Gliederung.

Im Rentabilitätsplan werden die anfallenden Kosten vom geplanten Umsatz abgezogen.

Das Ergebnis zeigt den erwarteten Gewinn der ersten drei Jahre.

### Tipps für die Tragfähigkeitsbescheinigung

- **Der Gewinn sollte positiv sein und über die kommenden Jahre ansteigen.**
- **Die Bank achtet hier insbesondere darauf, dass mit dem zur Verfügung stehenden** Gewinn Tilgung und Unternehmerlohn abgedeckt sind.

### Erste Hilfe

- Überprüfen Sie die Umsätze, ob diese gesteigert werden können (Änderung der Menge oder des Preises).
- Überprüfen Sie, inwieweit Kosten gesenkt werden können (z. B. Materialeinkauf, Miete, Personaleinsatz).

Berechnung des Cash Flows: Im Gegensatz zum Gewinn bildet der Cash Flow nur die Beträge ab, denen echte Zahlungen zugrunde liegen. Da die Abschreibungen zwar Kosten, aber keine Ausgaben sind (es fließt hier kein Geld), wird der errechnete Betrag für Abschreibungen zur Ermittlung des Cash Flows dem Gewinn wieder zu addiert.

Tilgung und Unternehmerlohn sind aus dem Gewinn zu zahlen. Ebenso werden hier Ausgaben für Investitionen und Zuflüsse aus Krediten erfasst um den Cash Flow zu ermitteln.

Der Cash Flow zeigt die Geldmittel auf, die Ihnen zum Beispiel für zukünftige Investitionen zur Verfügung stehen. Zusätzlich bedeutet ein positiver Cash Flow für Sie ein Sicherheitspuffer, falls Sie später Ihr geplantes Ergebnis doch nicht realisieren können.

### Tipp für die Tragfähigkeitsbescheinigung

**OF** Der Cash Flow sollte ausgeglichen sein, bevorzugt ansteigend.

### Online-Hilfe

Die Bemerkung "Bitte prüfen!" im Rentabilitätsplan weist Sie darauf hin, dass Ihre Werte den oben genannten Anforderungen noch nicht entsprechen.

### Erste Hilfe:

- Überprüfen Sie, ob Sie Ihre persönlichen Lebenshaltungskosten senken können (kalkulatorischer Unternehmerlohn).
- Überprüfen Sie, ob ggf. andere Kreditangebote für Sie geeigneter sind (z. B. Kredite mit Tilgungsaussetzung in den ersten beiden Jahren).
- Überprüfen Sie die Höhe Ihrer geplanten Investitionen.

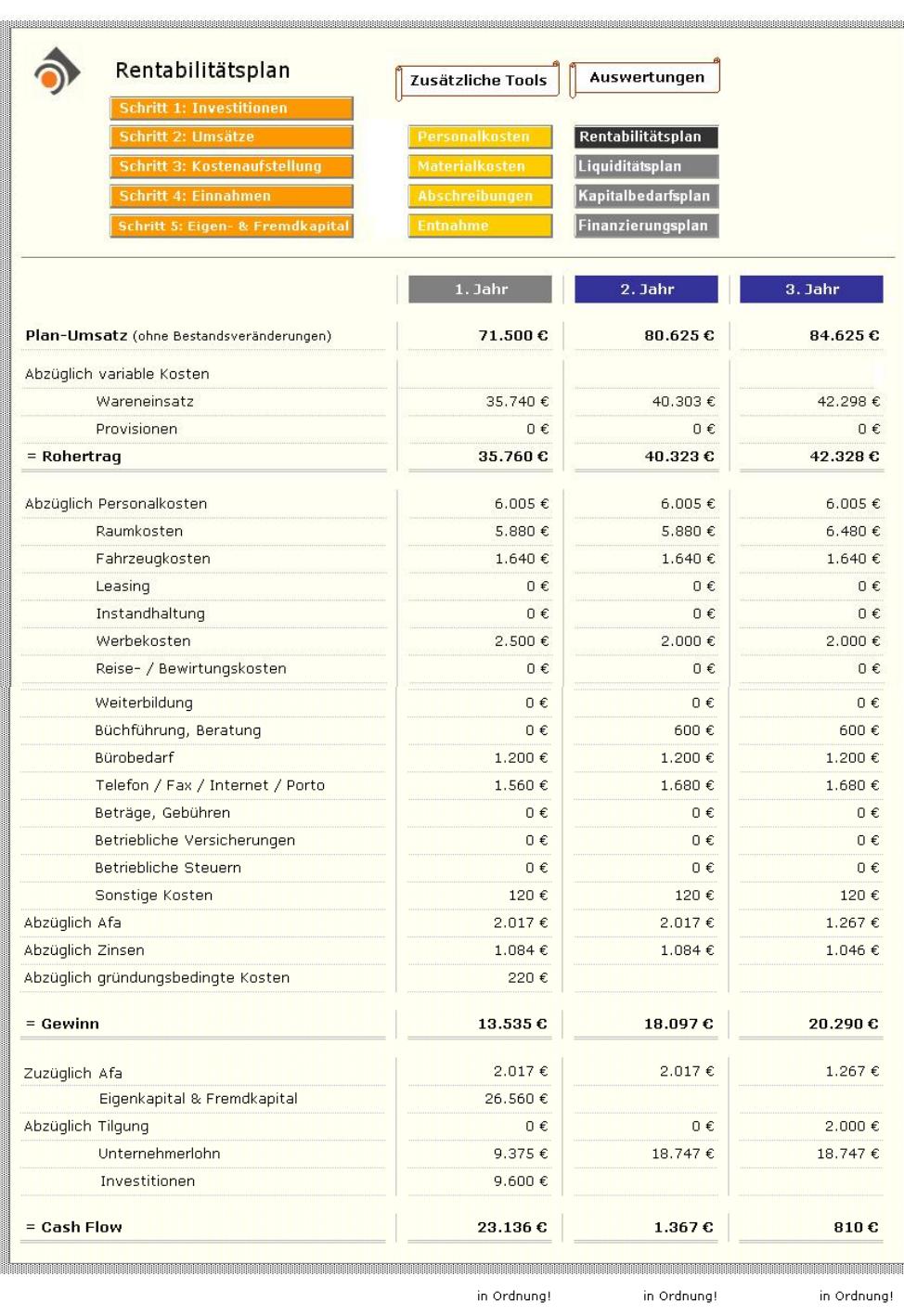

Lizenzrechte bei Dipl.Kauffrau Marianne Kofahl, Schwelm, www.marianne-kofahl.de

### **Liquiditätsplan**

### "Kann ich immer zahlen?"

Aus der Liquiditätsvorschau entnehmen Sie, ob Ihre Firma jederzeit zahlungsfähig ist. Der Plan zeigt Ihnen, ob Sie Monat für Monat Ihren Zahlungsverpflichtungen nachkommen können.

Den Liquiditätsplan ergänzen Sie um:

- den Anfangsbestand der Ihnen zur Verfügung stehenden Geldmittel (Kasse und Bankguthaben)
- ggf. den Auszahlungsbetrag Ihres Kredites
- Einnahmen, die bisher nicht in Ihrer Umsatzplanung berücksichtigt wurden. Diese sind als Sonstige Einnahmen ausgewiesen und stellen eher die Ausnahme dar. Es handelt sich hierbei in der Regel um betriebsfremde, außerplanmäßige Einnahmen.
- Privateinlagen (Geldbeträge, die Sie aus Ihrem Privatvermögen in die Firma einbringen)
- Lieferantenzahlungen: Für den Liquiditätsplan ist nicht der Wareneinsatz wichtig, sondern die dafür nötigen Zahlungen an Ihre Lieferanten. Diese sind abhängig von den Zahlungsbedingungen Ihrer Lieferanten und Ihrem Einkaufsverhalten. Daher geben Sie hier die monatlich zu erwartenden Beträge für Ihre Einkäufe ein.

Achtung: Die Summe Ihrer Zahlungen muss in etwa der Summe des von Ihnen geplanten Wareneinsatzes entsprechen.

- ggf. Bareinkäufe
- Kredittilgung
- agf. betriebliche Steuern
- Investitionen und gründungsbedingte Kosten
- Sonstige Ausgaben

### Tipp für die Tragfähigkeitsbescheinigung

**Ihre monatliche Liquidität sollte möglichst positiv sein, in jedem Fall aber nicht Ihren** Kontokorrentrahmen überschreiten.

### Online-Hilfe

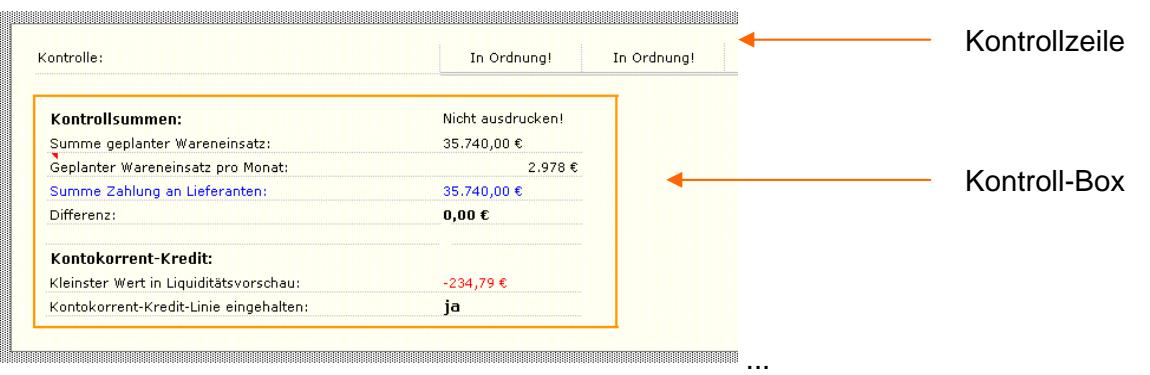

In der Kontrollzeile erscheint "Achtung!", wenn der Kontokorrentrahmen überschritten wurde. Andernfalls finden Sie die Einblendung "In Ordnung!".

Zur Abstimmung Ihrer Lieferantenzahlungen mit dem geplanten Wareneinsatz dient Ihnen die Kontroll-Box. Dort finden Sie zur Orientierung auch die Angabe des durchschnittlichen monatlichen Wareneinsatzes.

Außerdem erkennen Sie auf einen Blick den niedrigsten Wert Ihrer Liquiditätsübersicht. Dies zeigt Ihnen, ob Sie Ihre Kontokorrent-Kredit-Linie (falls vorhanden) stets einhalten.

### Erste Hilfe

- Überprüfen Sie, ob Sie die eingetragenen Zahlungen an Lieferanten verändern können.
- Überprüfen Sie alle übrigen manuell eingetragenen Werte auf Verminderung bzw. Verschiebung in passende Monate.
- Überprüfen Sie, ob Sie den Anfangsbestand erhöhen oder auf zusätzliche Privateinlagen zurückgreifen können.
- Überprüfen Sie die Höhe Ihres Kredits.

### Achtung:

Voraussetzung für einen ausgeglichenen Liquiditätsplan ist ein positives Ergebnis im Rentabilitätsplan.

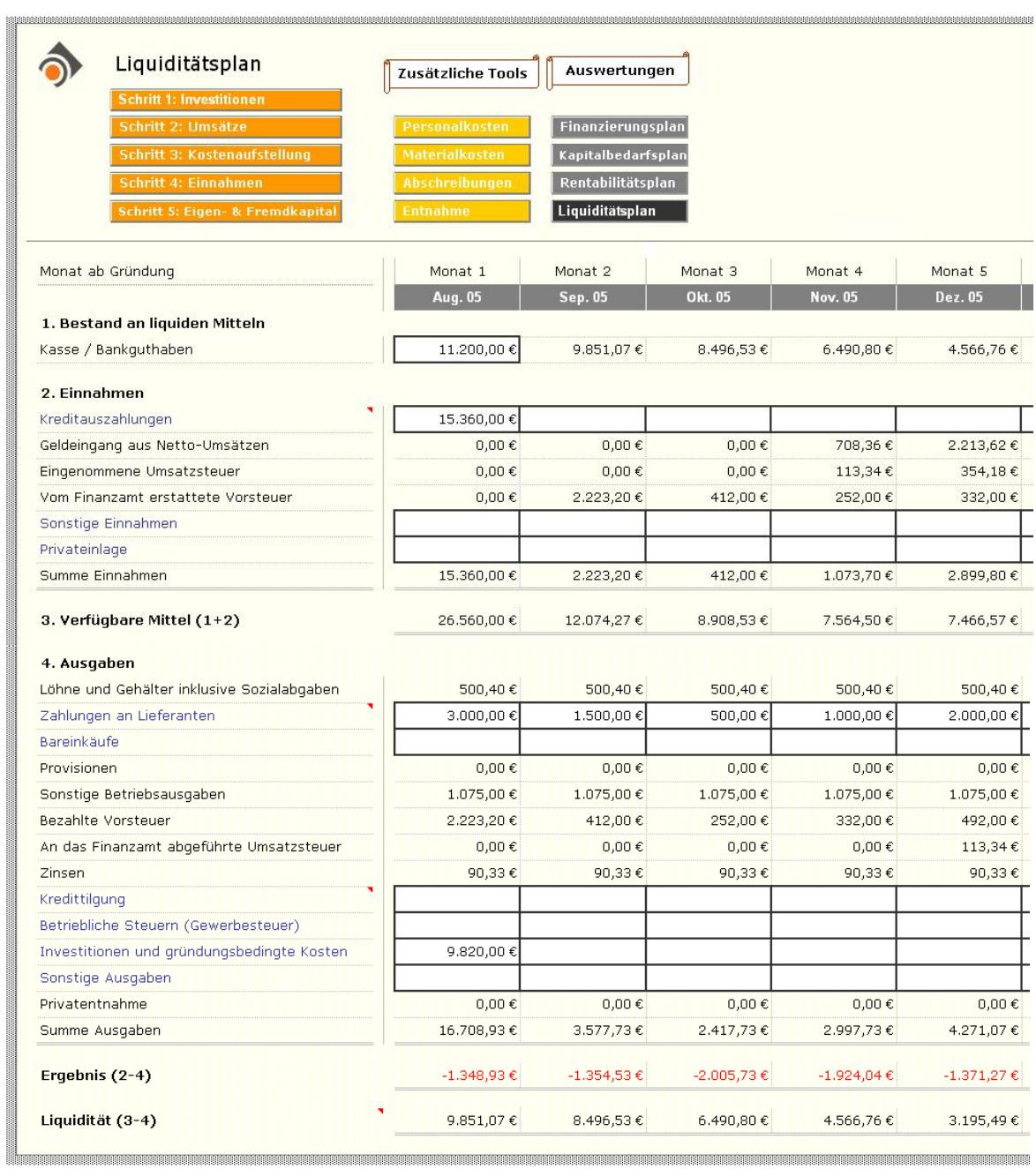

### Kapitalbedarfsplan

### "Welches Kapital brauche ich?"

Im Kapitalbedarfsplan ermitteln Sie die Höhe Ihres Kapitalbedarfs für Investitionen und Kosten für Betriebsmittel während der ersten Monate.

Um Ihren Kapitalbedarf in ausreichender Höhe zu ermitteln, können Sie die Kosten für Betriebsmittel alternativ für drei, sechs oder zwölf Monate eintragen.

### Achtung:

Wählen Sie zu Ihrer Sicherheit die Alternative, die den höchsten Kapitalbedarf ausweist. Damit stellen Sie sicher, dass Sie auch im Laufe der einzelnen Monate, in denen der Umsatz noch nicht in voller Höhe entsteht, zahlungsfähig bleiben.

### Finanzierungsplan

### "Woher bekomme ich das Kapital?"

Im Finanzierungsplan sind alle Finanzierungsquellen nach ihrer Herkunft dokumentiert.

Beachtenswert ist hier der Über- bzw. Unterdeckungsbetrag:

### Tipp für die Tragfähigkeitsbescheinigung

Achten Sie auf den Über- bzw. Unterdeckungsbetrag: Der Wert sollte nicht negativ sein, aber auch nicht zu positiv. Ist der Wert zu hoch, bedeutet das, dass der Kreditbetrag zu hoch angesetzt ist.

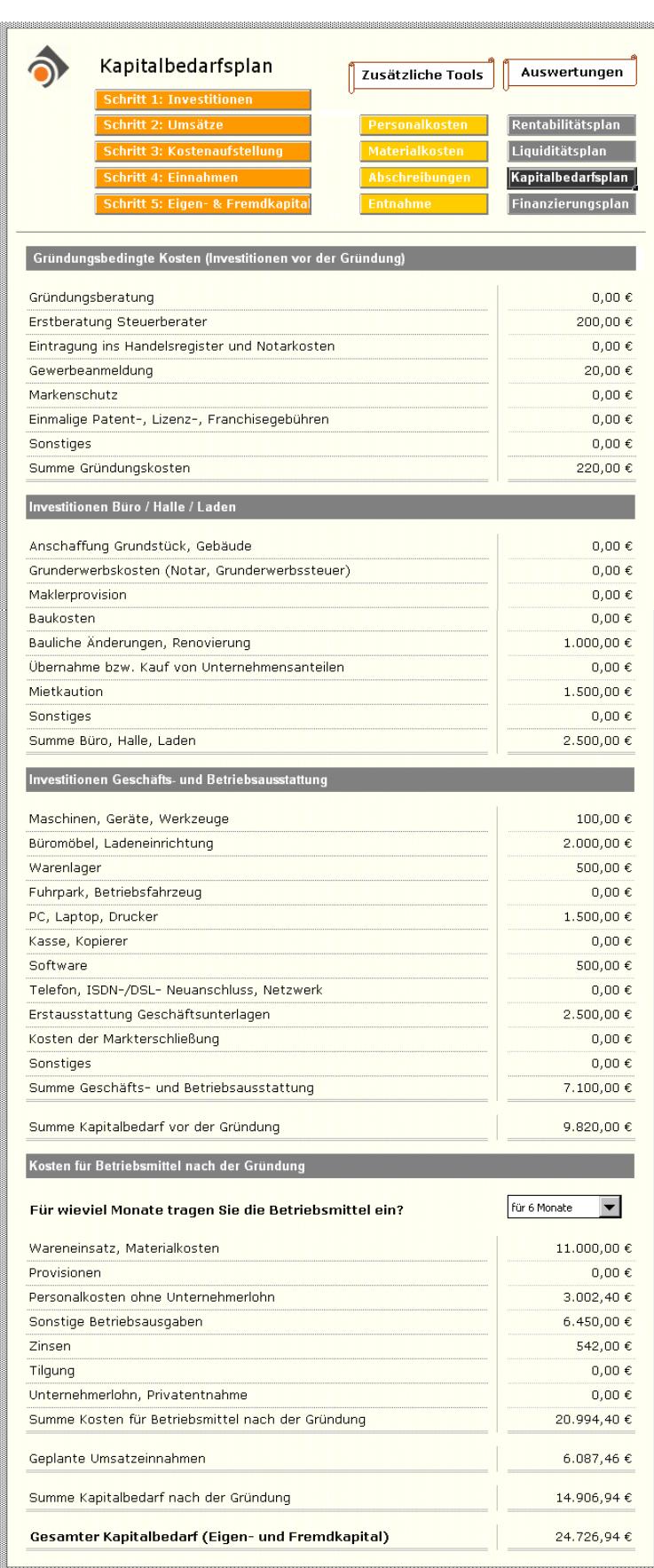

Lizenzrechte bei Dipl.Kauffrau Marianne Kofahl, Schwelm, www.marianne-kofahl.de

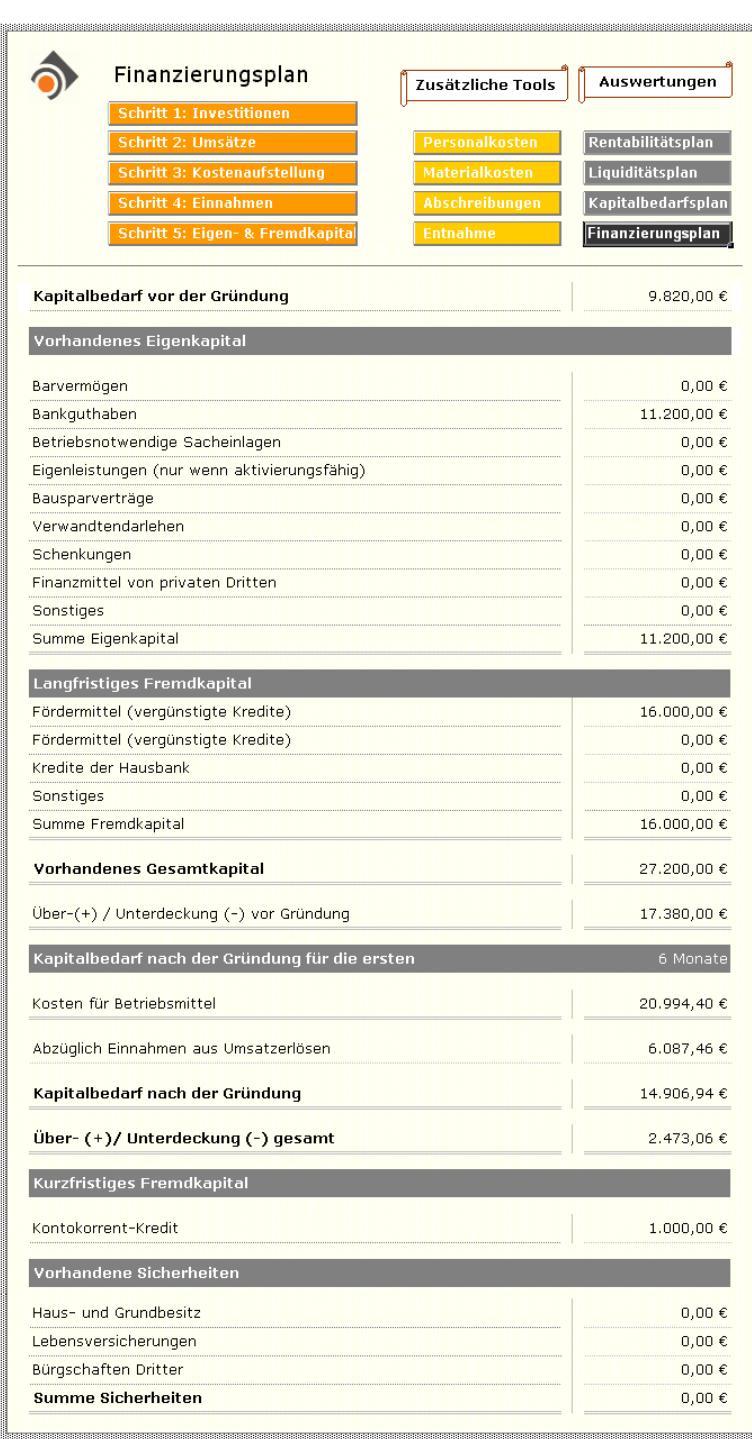

Viel Erfolg bei Ihrer Gründung!